**IMPORTANT NOTE:** To use this app you must previously have contracted the Call Center Service with the company Premium Numbers. If you have any questions please contact to: clientes@premiumnumbers.es

## **STEPS FOR INSTALLATION**

1) Follow the instructions after downloading the app:

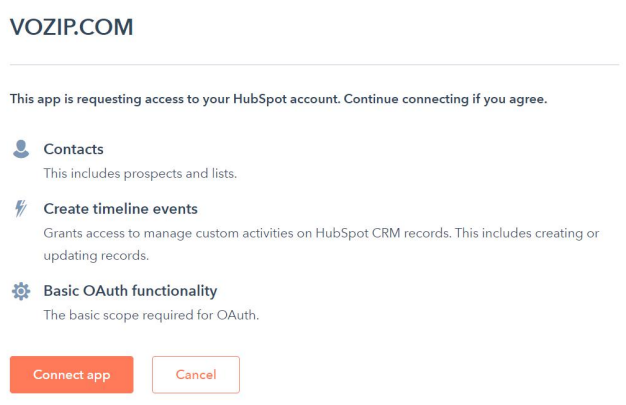

2) Fill the fields indicated with the parameters provided by Premium Numbers:

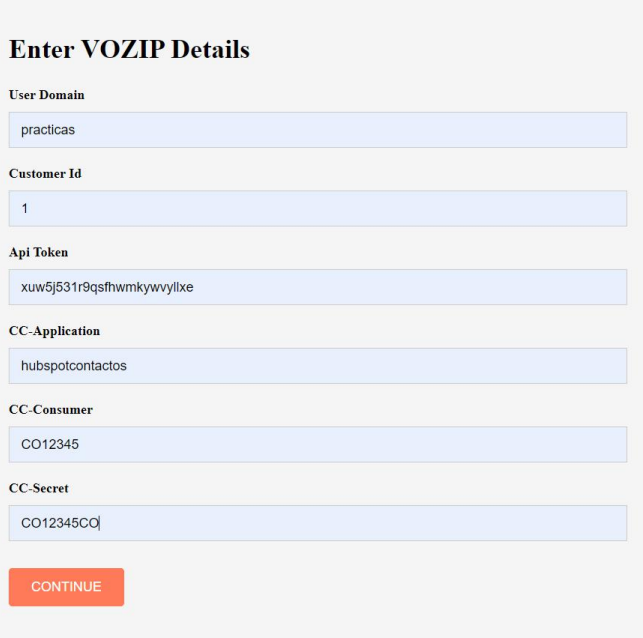

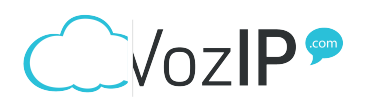

3) Installing the app:

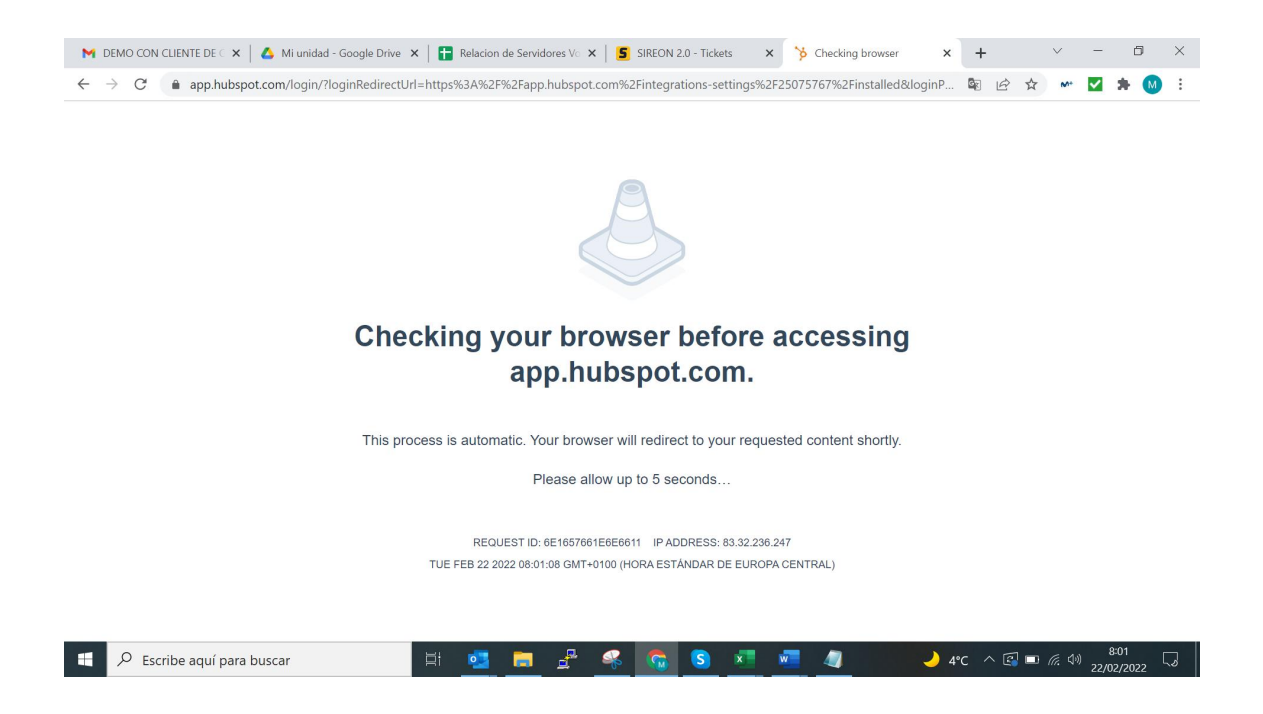

4) Check in your settings that the app is connected:

After the process is finished you must log in Hubspot CRM and check if the app is connected under Settings/Integration/Connected Apps.

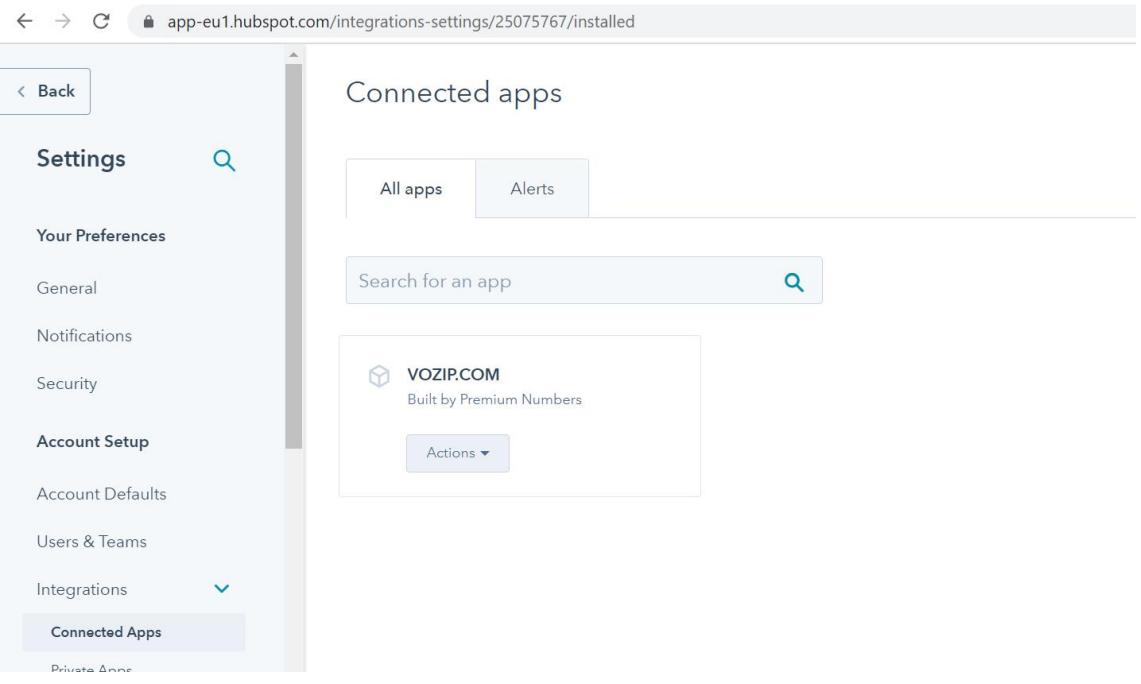

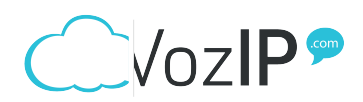